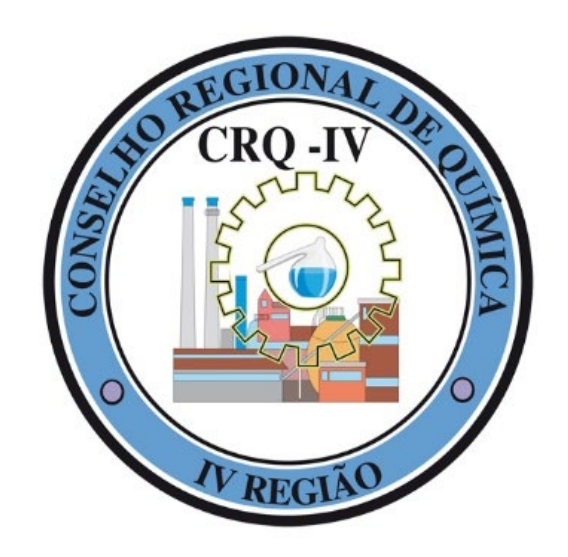

# **TUTORIAL** MeuCRQSP – Pessoa Física

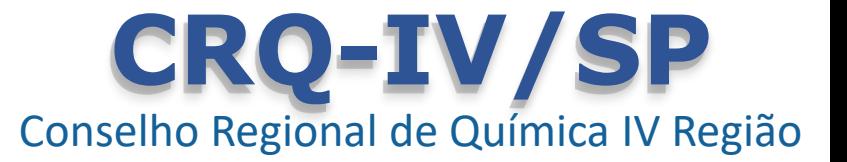

# **MeuCRQSP – Login**

O MeuCRQSP é uma ferramenta de autoatendimento para profissionais, empresas e estudantes da área da química com objetivo de tornar a prestação de serviços oferecidos pelo CRQ-IV/SP mais ágil e eficiente.

Caso já possua um cadastro, clique no botão "Já possuo acesso" e digite seu CPF e senha para acessar o sistema. Caso contrário, clique no link "Primeiro acesso" para criar seu acesso.

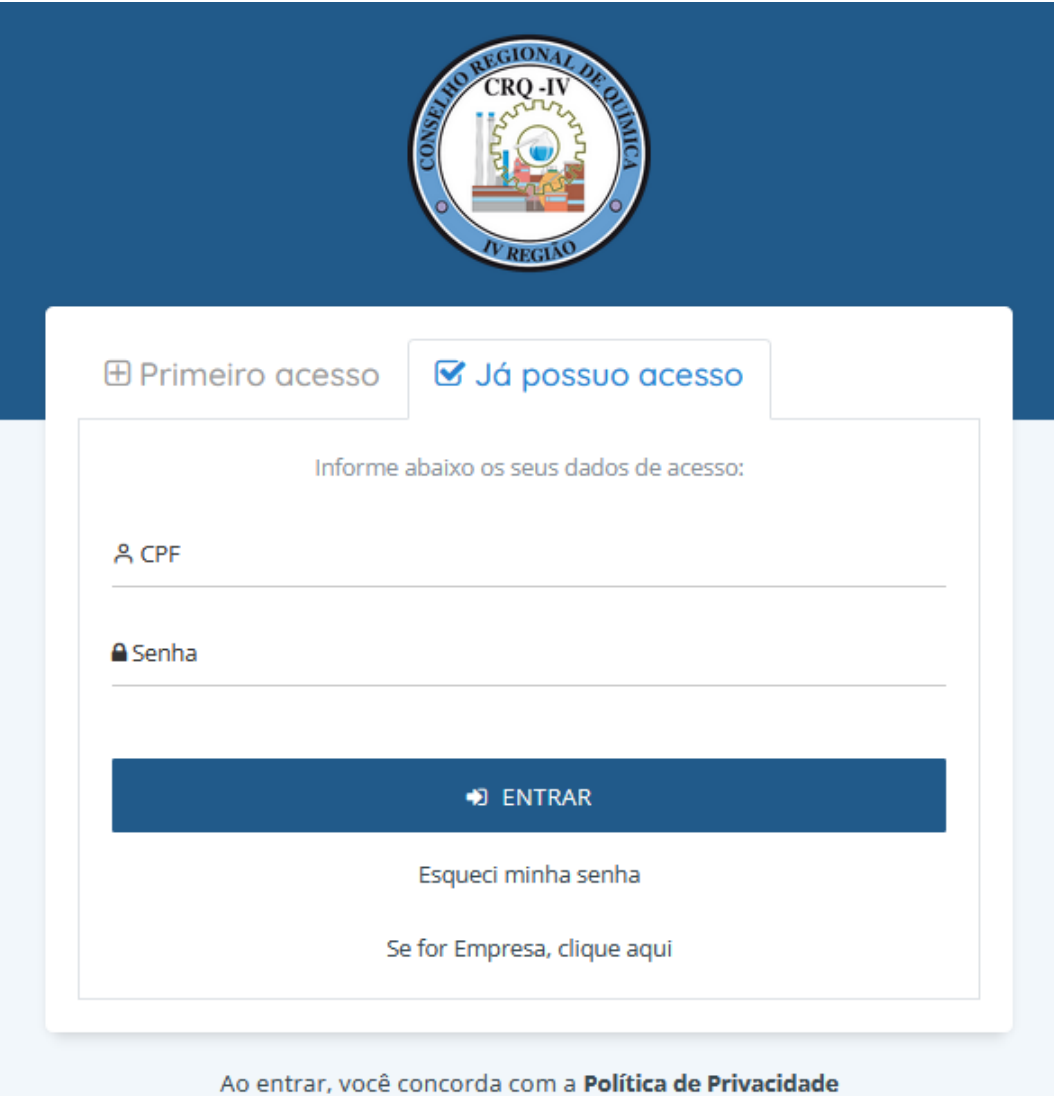

### TUTORIAL MeuCRQSP – Pessoa Física **CRQ-IV/SP**

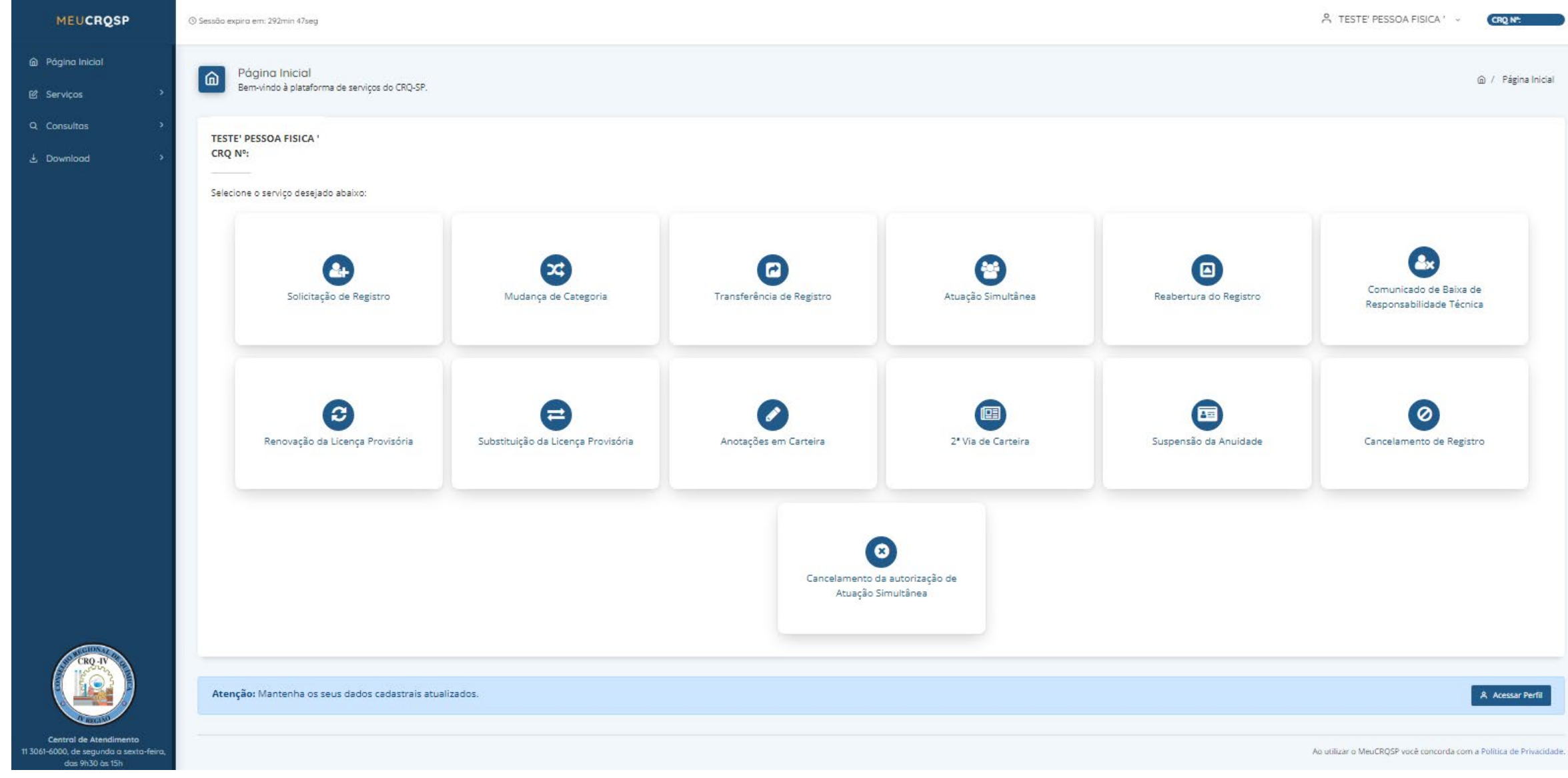

Página inicial MEUCRQSP – Pessoa Física

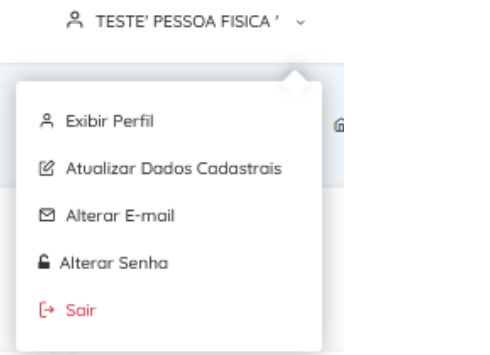

## **Atualização de cadastro**

É possível realizar a atualização de dados cadastrais, alteração de e-mail e alteração de senha.

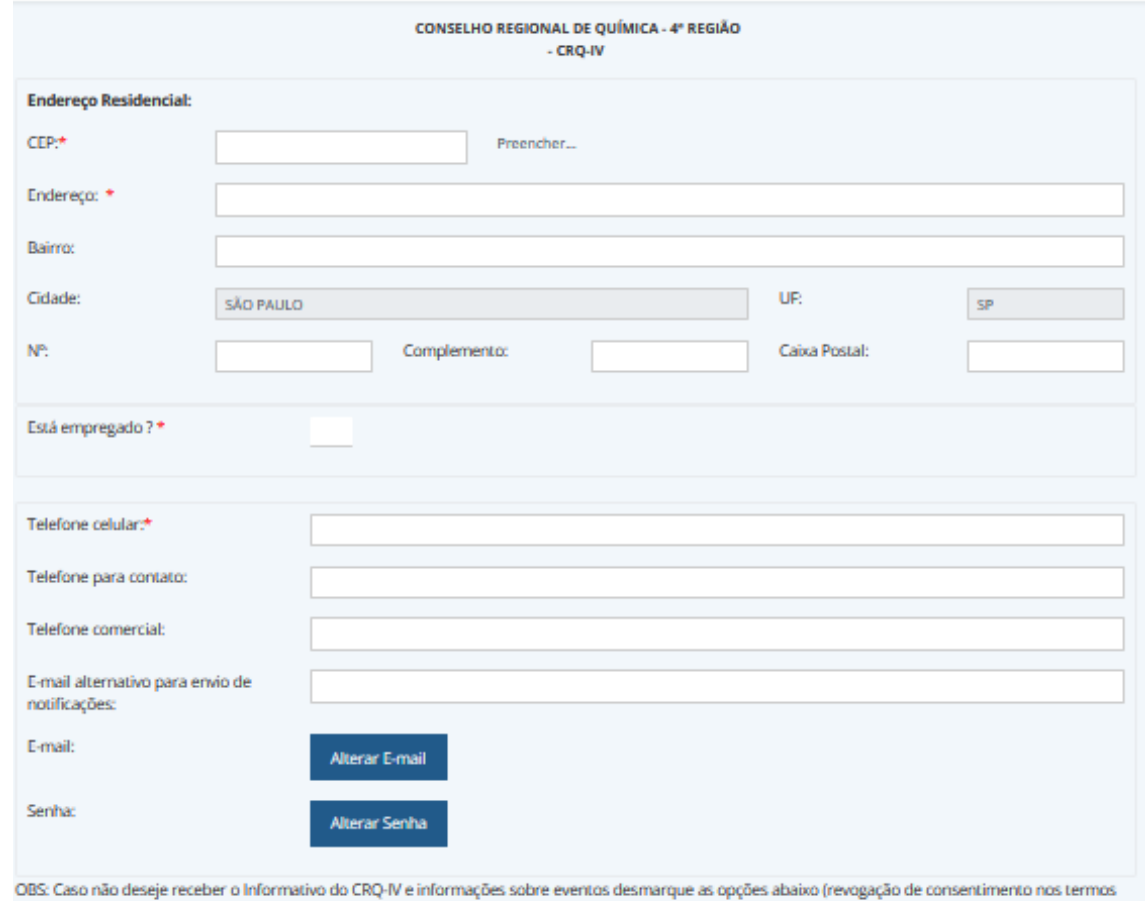

da Lei Geral de Proteção de Dados).

Autorizo o recebimento de Informativo e periódico do CRQ-IV

2 Autorizo a utilização de meus dados pessoais para recebimento de comunicações sobre eventos e promoções realizados pela entidade e/ou por seus parceiros, como eventos técnicos, sorteios de inscrições gratuitas para cursos ou de descontos exclusivos para profissionais e estudantes da área química.

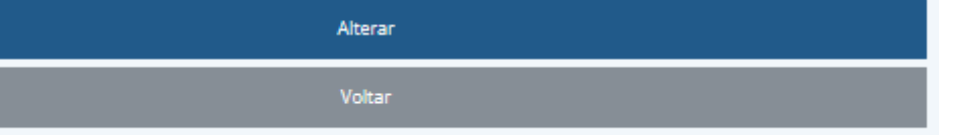

# **Serviços online disponíveis**

- ► Solicitação de Registro
- ► Mudança de Categoria
- ► Transferência de Registro
- ► Atuação Simultânea
- ► Reabertura de Registro
- ► Comunicado de Baixa de Responsabilidade Técnica
- ► Renovação da Licença Provisória
- Substituição da Licença Provisória
- ► Anotações em Carteira
- 2ª via de Carteira
- Suspensão de Anuidade
- ► Cancelamento de Registro
- ► Cancelamento de autorização da Atuação Simultânea

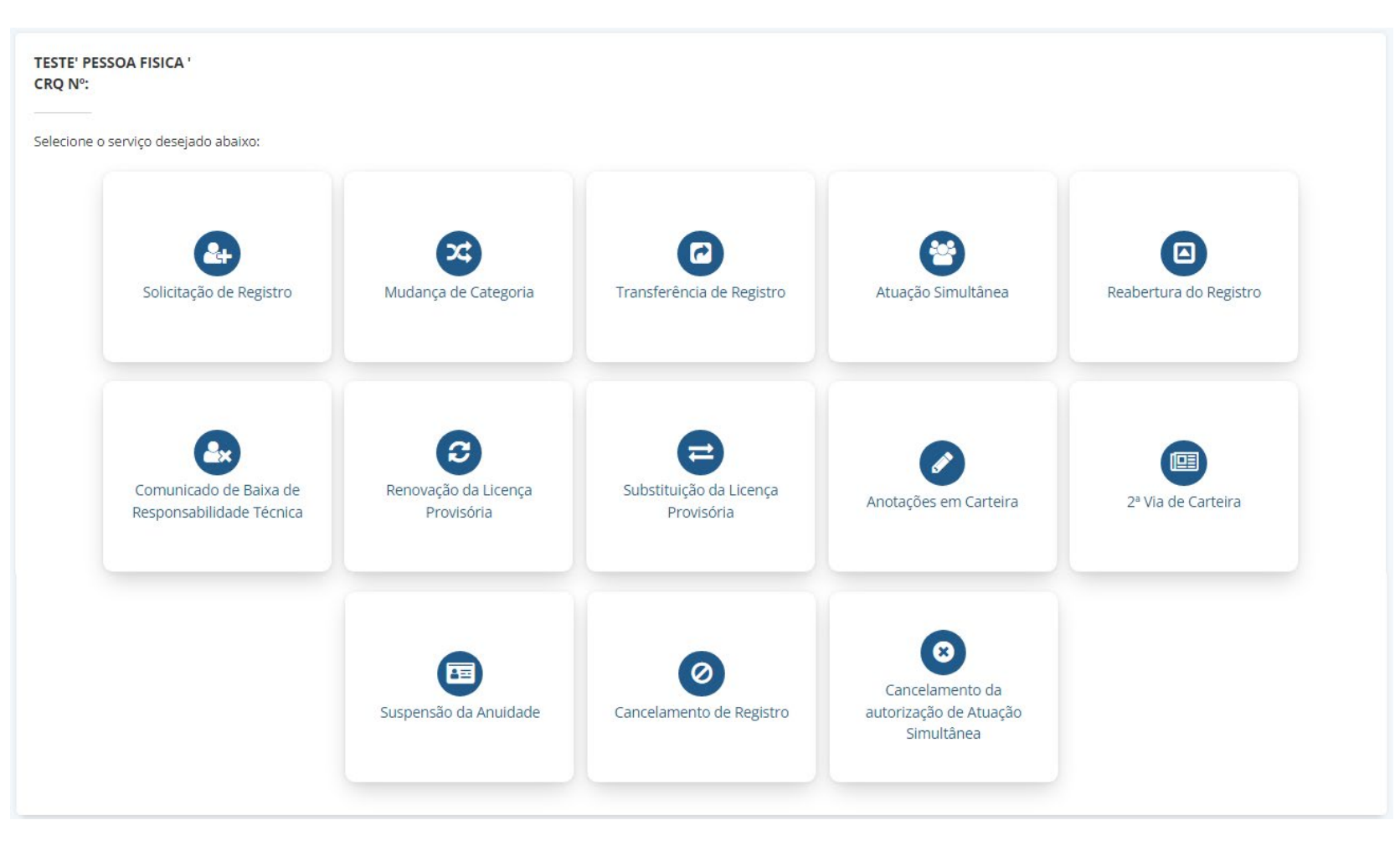

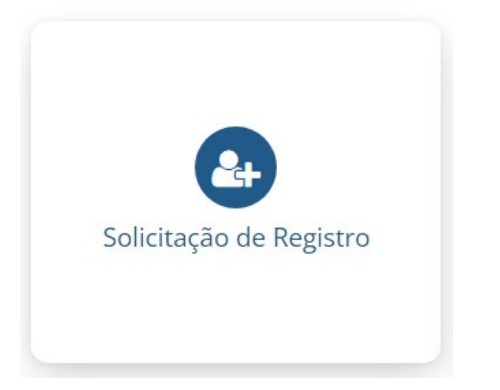

## **Solicitação de Registro**

São concedidos dois tipos de registros a profissionais da Química:

- **Provisório** Destinado ao recém-formado para que possa exercer a profissão enquanto aguarda o diploma ser registrado nos órgãos da Educação.
- **Definitivo** Destinado aos profissionais que já possuem o diploma registrado nos órgãos da Educação.

CONSELHO REGIONAL DE QUÍMICA - 4\* REGIÃO Registro de Pessoa Física - CRQ-IV - Mod-001

Preencha os campos abaixo e clique no botão "Confirmar" para que os dados sejam enviados ao formulário que aparecerá na próxima janela. Se as informações estiverem corretas, clique sobre o botão "Imprimir" da próxima janela, assine o documento. Se os dados mostrados no formulário estiverem incorretos, simplesmente feche a janela para retornar a esta página e fazer as modificações. Repita o

processo após concluí-las.

Fundamental: A apresentação do formulário impresso vai depender da configuração de sua impressora. Por isso, caso o formulário seja impresso em duas folhas, não esqueça de rubricar a primeira e assinar a segunda. Sem esse cuidado o formulário não será aceito. Todos os formulários deverão ser impressos, assinados e digitalizados para enviar ao CRQ-IV.

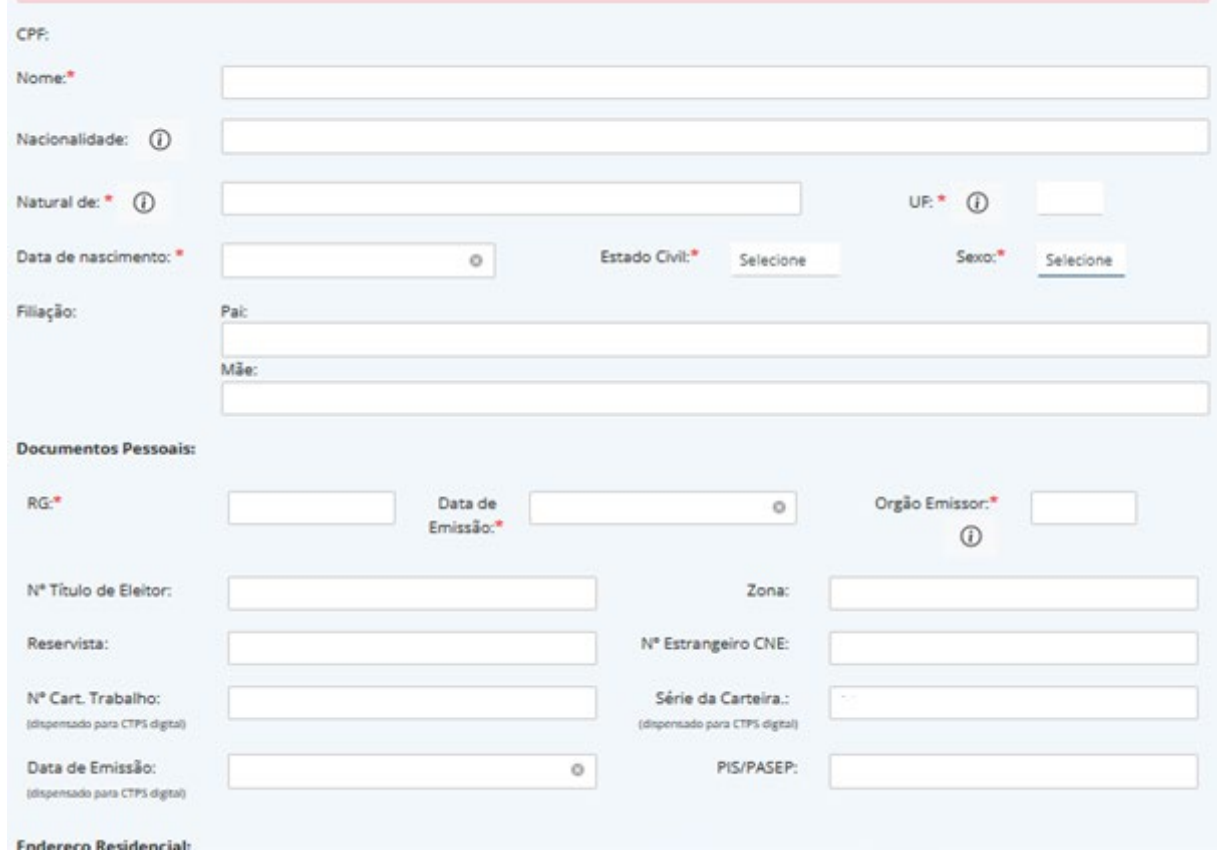

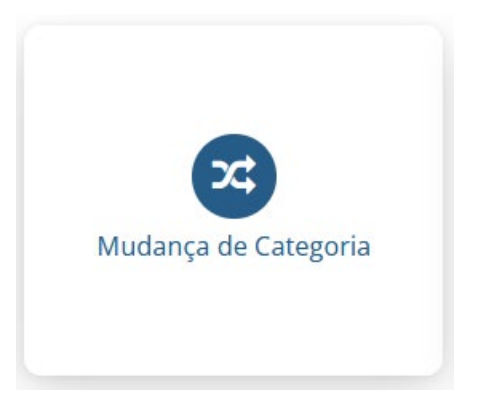

### **Mudança de Categoria**

A Mudança de Categoria Profissional poderá ser solicitada por profissionais registrados que concluíram cursos regulares na área química que ampliem suas atribuições profissionais.

Como esse procedimento exige que a Carteira de Identidade Profissional seja entregue ao Conselho, apenas parte do processo poderá ser feita pelo sistema MeuCRQSP.

CONSELHO REGIONAL DE QUÍMICA - 4\* REGIÃO Mudança de Categoria - CRQ-IV - Mod-001

Preencha os campos abaixo e clique no botão "Confirmar" para que os dados sejam enviados ao formulário que aparecerá na próxima janela. Se as informações estiverem corretas, clique sobre o botão "Imprimir" da próxima janela, assine o documento.

Se os dados mostrados no formulário estiverem incorretos, simplesmente feche a janela para retornar a esta página e fazer as modificações. Repita o processo após concluí-las.

Fundamental: A apresentação do formulário impresso vai depender da configuração de sua impressora. Por isso, caso o formulário seja impresso em duas folhas, não esqueça de rubricar a primeira e assinar a segunda. Sem esse cuidado o formulário não será aceito, Todos os formulários deverão ser impressos, assinados e digitalizados para enviar ao CRQ-IV.

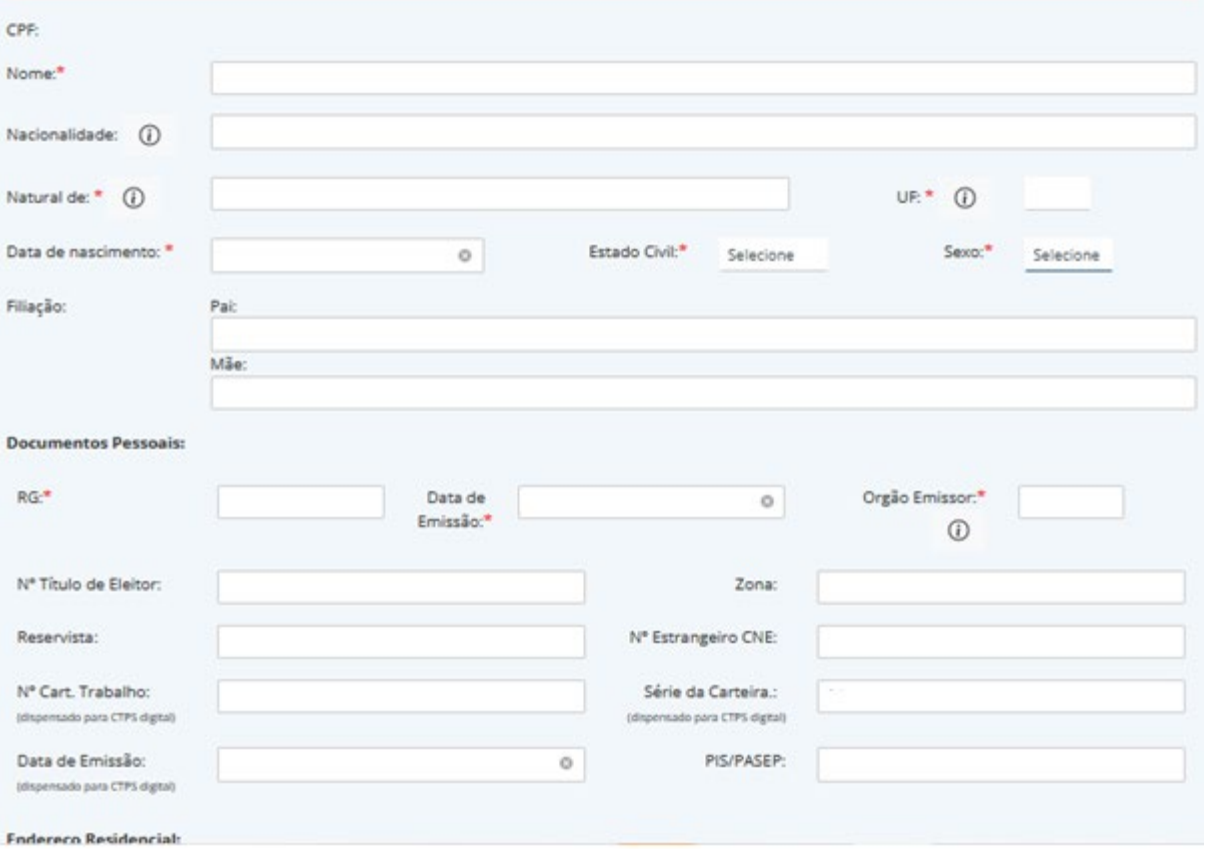

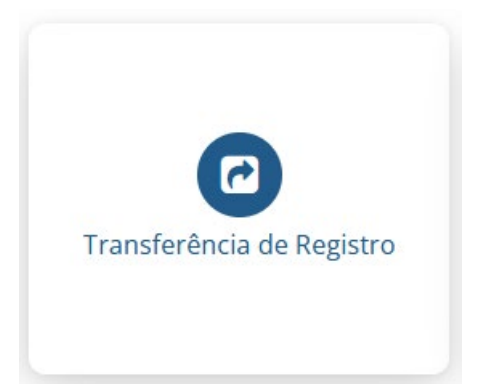

### **Transferência de Registro**

Procedimento exclusivamente aos profissionais que já têm registro definitivo. Os que possuem Licença Provisória devem solicitar orientações pelo e-mail [crq4@crq4.org.br.](mailto:crq4@crq4.org.br) A Transferência deve ser solicitada pelo profissional registrado em outro CRQ e que for exercer suas atividades no estado de São Paulo.

Como esse procedimento exige que a Carteira de Identidade Profissional seja entregue ao Conselho, apenas parte do processo poderá ser feita pelo sistema MeuCRQSP.

#### CONSELHO REGIONAL DE QUÍMICA - 4° REGIÃO Transferência de Registro/Atuação Simultânea - CRQ-IV - Mod-001

Preencha os campos abaixo e clique no botão "Confirmar" para que os dados sejam enviados ao formulário que aparecerá na próxima janela. Se as informações estiverem corretas, clique sobre o botão "Imprimir" da próxima janela, assine o documento. Se os dados mostrados no formulário estiverem incorretos, simplesmente feche a janela para retornar a esta página e fazer as modificações. Repita o processo após conclui-las.

Fundamental: A apresentação do formulário impresso vai depender da configuração de sua impressora. Por isso, caso o formulário seja impresso em duas folhas, não esqueça de rubricar a primeira e assinar a segunda. Sem esse cuidado o formulário não será aceito. Todos os formulários deverão ser impressos, assinados e digitalizados para enviar ao CRQ-IV.

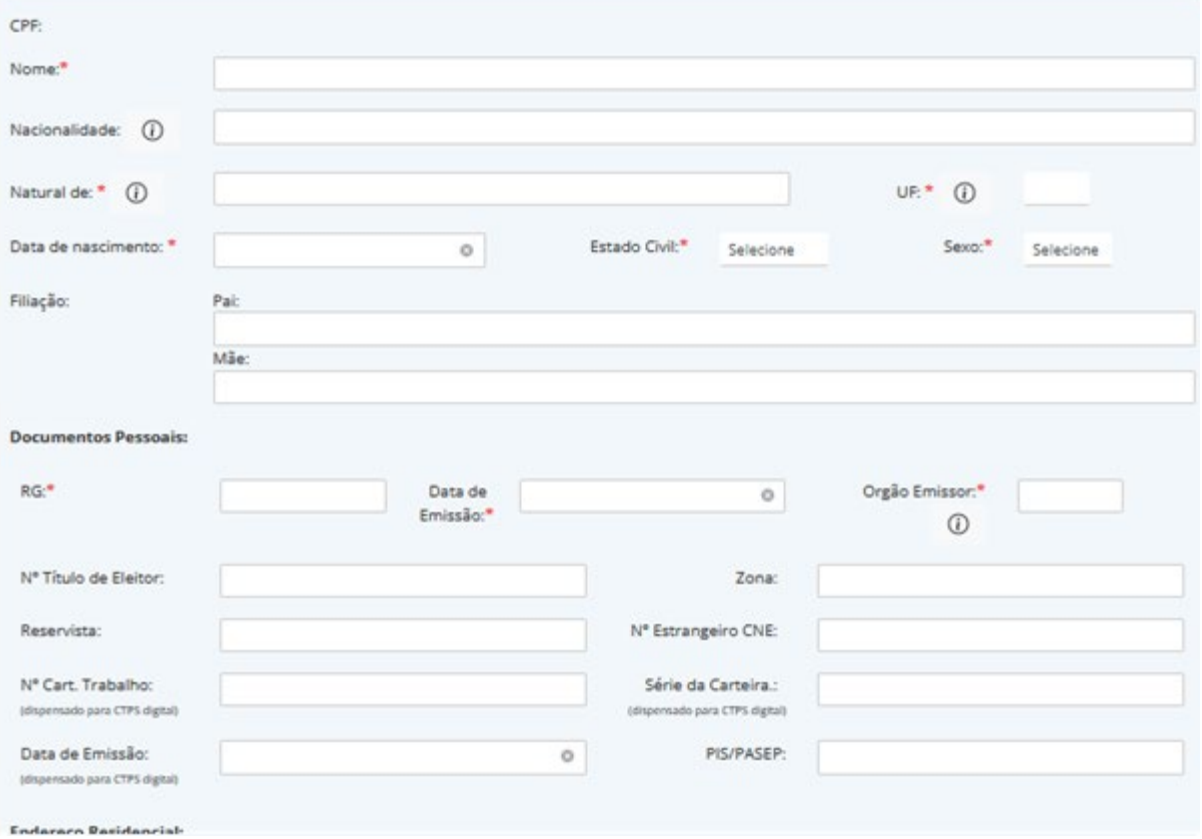

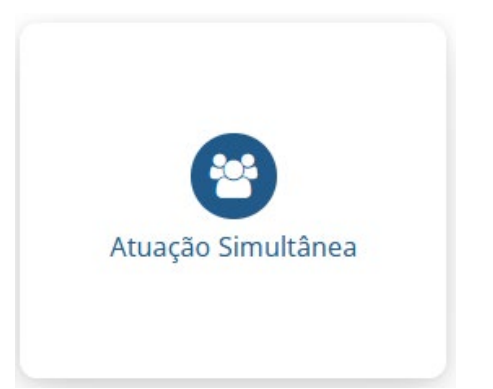

### **Atuação Simultânea**

Procedimento exclusivamente aos profissionais que já têm registro definitivo. Os que possuem Licença Provisória devem solicitar orientações pelo e-mail [crq4@crq4.org.br.](mailto:crq4@crq4.org.br) Essa autorização deve ser solicitada por profissionais registrados em outro CRQ e que pretendam exercer, **simultaneamente**, atividades em seu estado de origem e no estado de São Paulo.

Como esse procedimento exige que o Livrete Original seja entregue ao Conselho, apenas parte do processo poderá ser feita pelo sistema MeuCRQSP.

#### CONSELHO REGIONAL DE QUÍMICA - 4\* REGIÃO Atuação Simultânea - CRQ-IV - Mod-001

Preencha os campos abaixo e clique no botão "Confirmar" para que os dados sejam enviados ao formulário que aparecerá na próxima janela. Se as informações estiverem corretas, clique sobre o botão "Imprimir" da próxima janela, assine o documento.

Se os dados mostrados no formulário estiverem incorretos, simplesmente feche a janela para retornar a esta página e fazer as modificações. Repita o processo após concluí-las.

Fundamental: A apresentação do formulário impresso vai depender da configuração de sua impressora. Por isso, caso o formulário seja impresso em duas folhas, não esqueça de rubricar a primeira e assinar a segunda. Sem esse cuidado o formulário não será aceito. Todos os formulários deverão ser impressos, assinados e digitalizados para enviar ao CRO-IV.

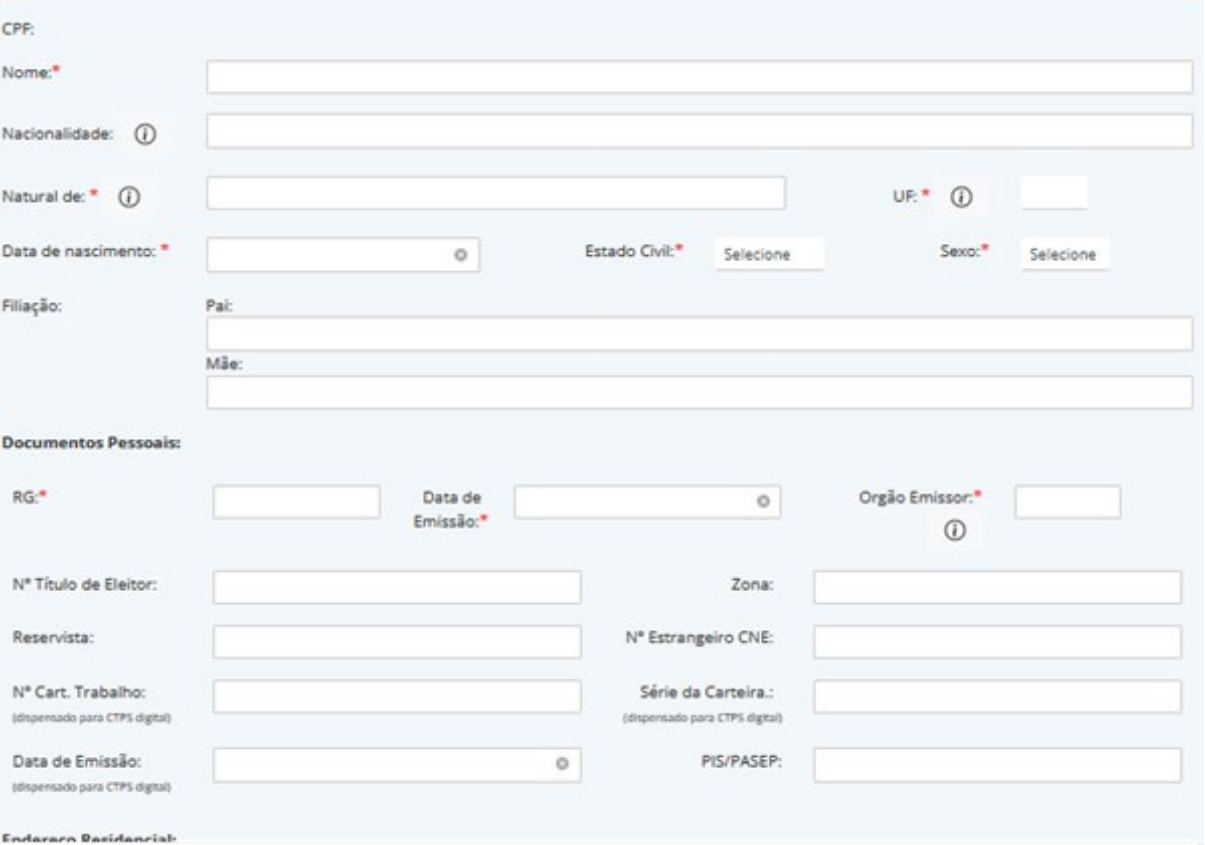

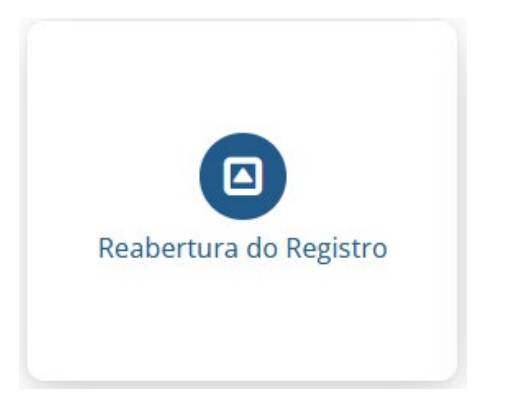

### **Reabertura de Registro**

Procedimento exclusivamente ao profissional que teve o Registro Definitivo cancelado e quer reativá-lo.

Caso esteja com a Licença Provisória cancelada, deverá solicitar o Registro Definitivo.

#### CONSELHO REGIONAL DE QUÍMICA - 4\* REGIÃO Reabertura do Registro - CRQ-IV - Mod-001

Preencha os campos abaixo e clique no botão "Confirmar" para que os dados sejam enviados ao formulário que aparecerá na próxima janela. Se as informações estiverem corretas, clique sobre o botão "Imprimir" da próxima janela, assine o documento. Se os dados mostrados no formulário estiverem incorretos, simplesmente feche a janela para retornar a esta página e fazer as modificações. Repita o

processo após concluí-las.

Fundamental: A apresentação do formulário impresso vai depender da configuração de sua impressora. Por isso, caso o formulário seja impresso em duas folhas, não esqueça de rubricar a primeira e assinar a segunda. Sem esse cuidado o formulário não será aceito. Todos os formulários deverão ser impressos, assinados e digitalizados para enviar ao CRQ-IV.

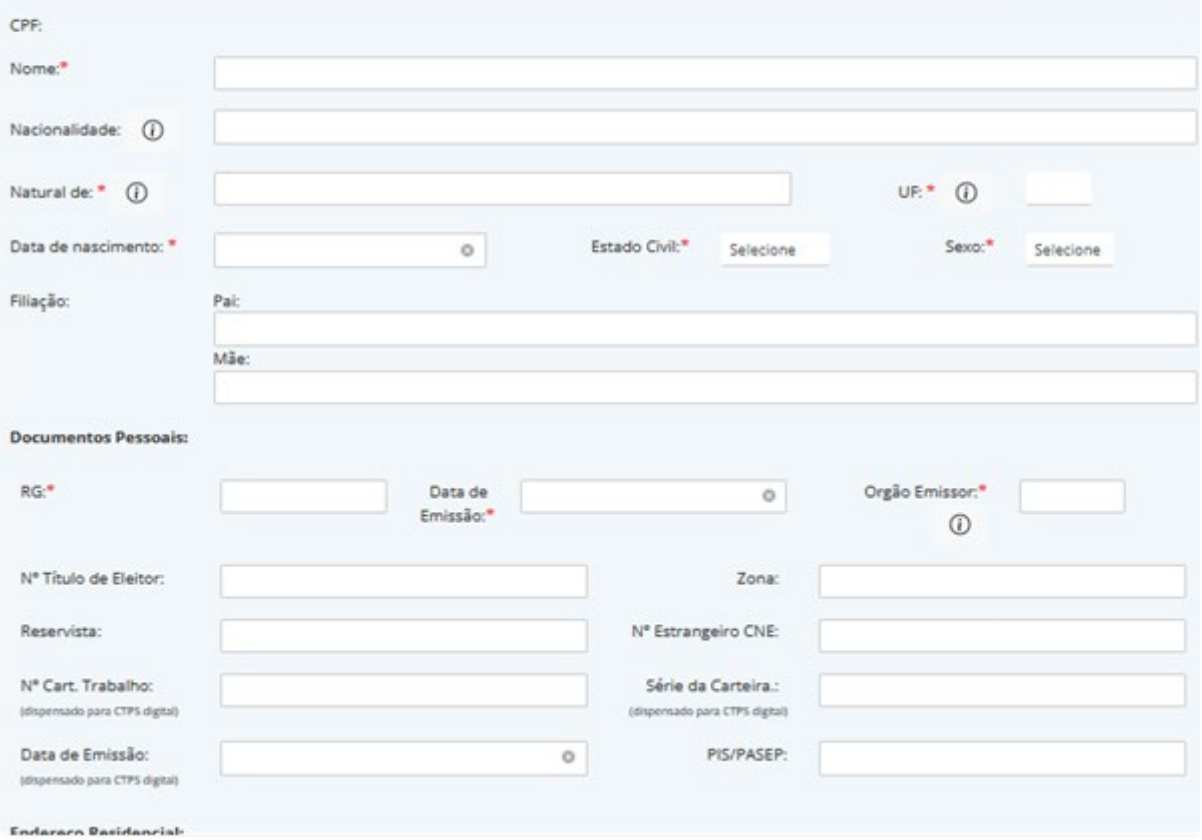

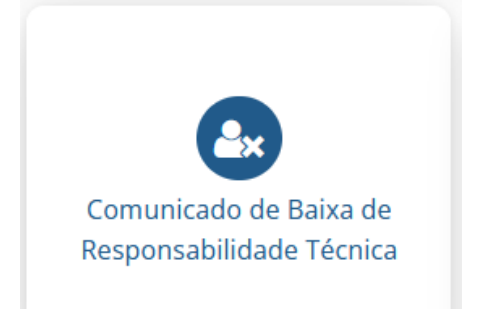

### Comunicado de Baixa de **Responsabilidade Técnica**

É obrigação do profissional comunicar ao CRQ sua saída ou a eventual troca de cargo ou função que o impeça de continuar respondendo tecnicamente pela empresa.

Essa comunicação deve ser feita por escrito, e deverá estar devidamente assinada, conforme modelo disponível no sistema MeuCRQSP, e enviado via sistema MeuCRQSP ou entregue presencialmente na Sede (com agendamento prévio), no prazo de 24 horas, conforme exige o artigo 350 do Decreto-Lei nº 5.452/43 -CLT. O infrator estará sujeito a multa e processo ético. Também poderá ser multada a empresa que não providenciar a substituição imediata do profissional

CONSELHO REGIONAL DE QUÍMICA - 4" REGIÃO Comunicado de Baixa de Responsabilidade Técnica - CRQ-IV

Preencha os campos abaixo e clique no botão "Confirmar" para que os dados sejam enviados ao formulário que aparecerá na próxima janela. Se as informações estiverem corretas, clique sobre o botão "Imprimir" da próxima janela, assine o documento. Se os dados mostrados no formulário estiverem incorretos, simplesmente feche a janela para retornar a esta página e fazer as modificações. Repita o processo após conclui-las.

Fundamental: A apresentação do documento impresso vai depender da configuração de sua impressora. Por isso, caso o documento seja impresso em duas folhas, não esqueça de rubricar a primeira e assinar a segunda. Sem esse cuidado o documento não será aceito, Todos os formulários deverão ser impressos, assinados e digitalizados para enviar ao CRQ-IV.

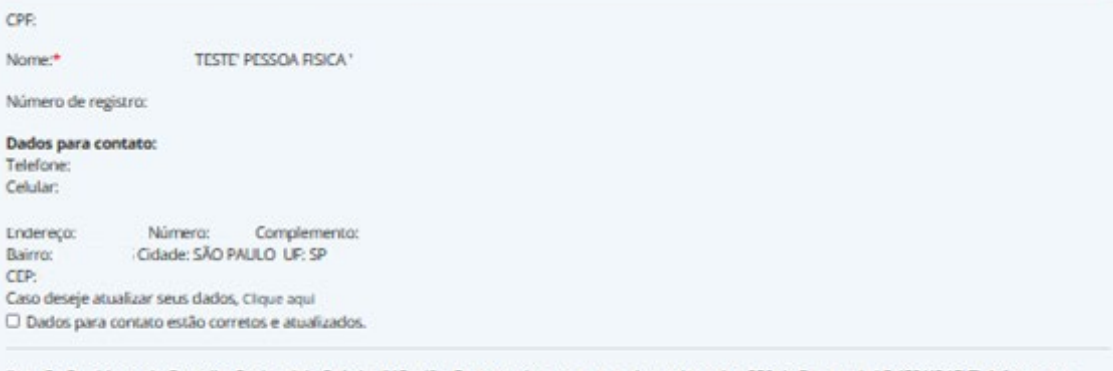

Ilmo. Sr. Presidente do Conselho Regional de Química IV Região, Em cumprimento ao que determina o Art. 350 do Decreto-Lei 5.452/43 (CLT), informa que deixou a função de Responsável Técnico(a) da(s) empresa(s) a seguir:

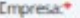

No

 $\Box$ 

Data em que deixou a função.\*

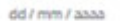

Permanece como funcionário.\*

O Sim O Não (Enviar cópia da CTPS se CLT)

Declaro ser responsável pelas informações apostas neste formulário, estando ciente de que responderei pelo pagamento de eventuais custos caso seja necessário retificá-las. Também declaro estar ciente de que, em caso de declarações falsas, estarei sujeito a sanções administrativas, civis e penais.

Local, dia, més e ano: \*

Exemplo: São Paulo, 29 de Novembro de 2022

Avançar

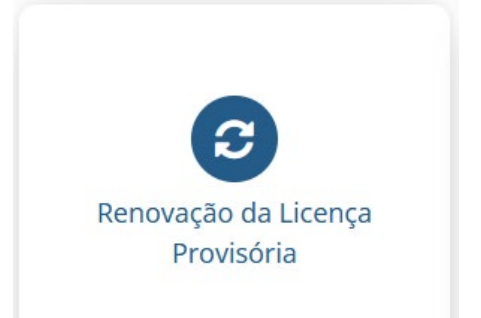

### Renovação da Licença Provisória

Caso o diploma ainda não tenha sido expedido na época do vencimento do Registro Provisório, será preciso solicitar a renovação.

CONSELHO REGIONAL DE QUÍMICA - 4° REGIÃO Renovação da Licença Provisória - CRQ-IV

Preencha os campos abaixo e clique no botão "Confirmar" para que os dados sejam enviados ao formulário que aparecerá na próxima janela. Se as informações estiverem corretas, clique sobre o botão "Imprimir" da próxima janela, assine o documento. Se os dados mostrados no formulário estiverem incorretos, simplesmente feche a janela para retornar a esta página e fazer as modificações. Repita o

processo após concluí-las.

Fundamental: A apresentação do documento impresso vai depender da configuração de sua impressora. Por isso, caso o documento seja impresso em duas folhas, não esqueça de rubricar a primeira e assinar a segunda. Sem esse cuidado o documento não será aceito. Todos os formulários deverão ser impressos, assinados e digitalizados para enviar ao CRQ-IV.

Caso o diploma ainda não tenha sido expedido na época do vencimento do Registro Provisório, será preciso solicitar a renovação.

CPP:

Nome:\* TESTE' PESSOA FISICA'

Número de registro:

Titulo do Diploma:

#### Dados para contato:

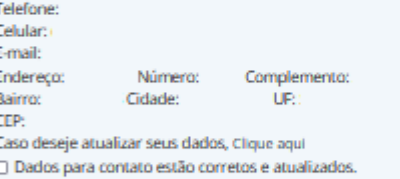

Desejo receber a carteira profissional pelos correios (estou ciente de que haverá uma taxa de postagem de R\$20,00 e alguém para receber a carteira)

Declaro ser resporsável pelas informações apostas neste formulário, estando ciente de que responderei pelo pagamento de eventuais custos caso seja necessário retificá-las. Também declaro estar ciente de que, em caso de declarações falsas, estarei sujeito a sanções administrativas, civis e penais.

Local, dia, mês e ano: \*

Exemplo: São Paulo, 29 de Novembro de 2022

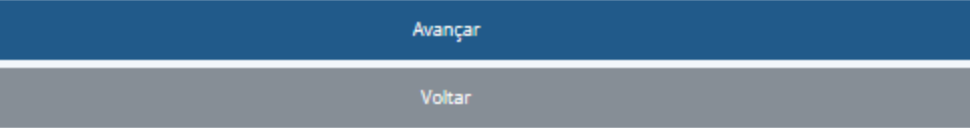

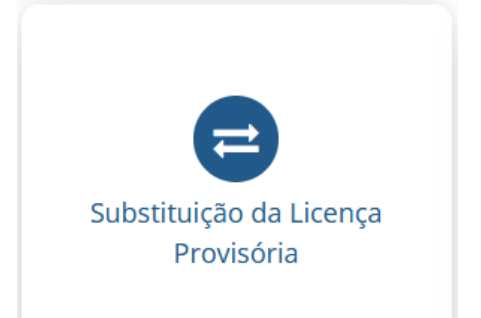

### Substituição da Licença Provisória

O profissional portador do Registro Provisório deverá substituí-lo pela Carteira de Identidade Profissional (Registro Definitivo) quando estiver de posse de seu diploma.

Preencha os campos abaixo e clique no botão "Confirmar" para que os dados sejam enviados ao formulário que aparecerá na próxima janela. Se as informações estiverem corretas, clique sobre o botão "Imprimir" da próxima janela, assine o documento. Se os dados mostrados no formulário estiverem incorretos, simplesmente feche a janela para retornar a esta página e fazer as modificações. Repita o processo após conclui-las.

Fundamental: A apresentação do documento impresso vai depender da configuração de sua impressora. Por isso, caso o documento seja impresso em duas folhas, não esqueça de rubricar a primeira e assinar a segunda. Sem esse cuidado o documento não será aceito. Todos os formulários deverão ser impressos, assinados e digitalizados para enviar ao CRQ-IV.

O profissional portador do Registro Provisório deverá substituí-lo pela Carteira de Identidade Profissional (Registro Definitivo) quando estiver de posse de seu diploma registrado nos Órgãos da Educação.

CPP:

Nome:\* **TESTE' PESSOA FISICA'** 

Número de registro:

Titulo do Diploma:

#### Dados para contato:

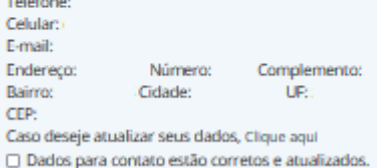

Desejo receber a carteira profissional pelos correios (estou ciente de que haverá uma taxa de postagem de R\$20,00 e alguém para receber a carteira)

Declaro ser responsável pelas informações apostas neste formulário, estando ciente de que responderei pelo pagamento de eventuais custos caso seja necessário retificá-las. Também declaro estar ciente de que, em caso de declarações falsas, estarei sujeito a sanções administrativas, civis e penais.

Local, dia, mês e ano: \*

Exemplo: São Paulo, 29 de Novembro de 2022

Avançar Voltar

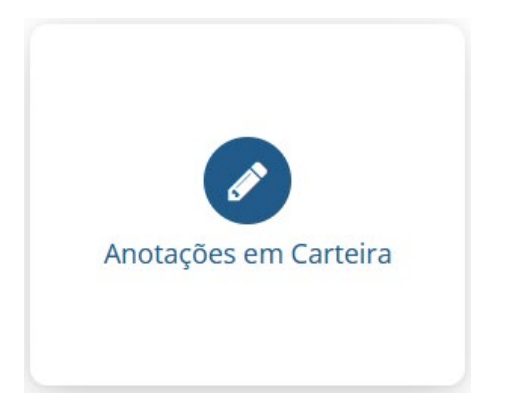

### **Anotações em Carteira**

Portadores de Registro Definitivo que tenham frequentado outros cursos oficiais de formação profissional, ou ainda de graduação ou pós-graduação (especialização, mestrado, doutorado etc.), poderão requerer a anotação dos referidos cursos em sua carteira.

CONSELHO REGIONAL DE QUÍMICA - 4" REGIÃO Solicitação de Anotações em Carteira - CRQ-IV

Preencha os campos abaixo e clique no botão "Confirmar" para que os dados sejam enviados ao formulário que aparecerá na próxima janela. Se as informações estiverem corretas, clique sobre o botão "Imprimir" da próxima janela, assine o documento. Se os dados mostrados no formulário estiverem incorretos, simplesmente feche a janela para retornar a esta página e fazer as modificações. Repita o processo após conclui-las.

Fundamental: A apresentação do documento impresso vai depender da configuração de sua impressora. Por isso, caso o documento seja impresso em duas folhas, não esqueça de rubricar a primeira e assinar a segunda. Sem esse cuidado o documento não será aceito, Todos os formulários deverão ser impressos, assinados e digitalizados para enviar ao CRQ-IV.

#### CPP:

Nome<sup>+</sup> **TESTE' PESSOA RSICA'** 

Número de registro:

#### Dados para contato:

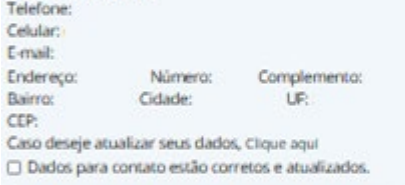

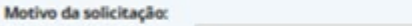

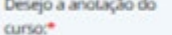

Desejo receber a carteira profissional pelos correios (estou ciente de que haverá uma taxa de postagem de R\$20,00 e alguém para receber a carteira)

Declaro ser responsável pelas informações apostas neste formulário, estando ciente de que responderei pelo pagamento de eventuais custos caso seja necessário retificá-las. Também declaro estar ciente de que, em caso de declarações falsas, estarei sujeito a sanções administrativas, civis e penais.

Local, dia, més e ano: \*

Exemplo: São Paulo, 29 de Novembro de 2022

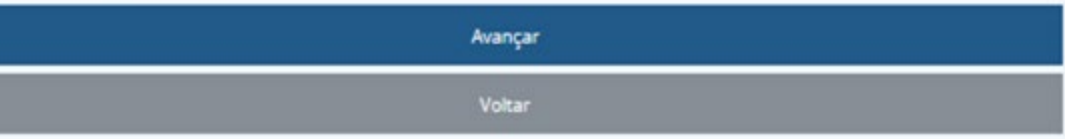

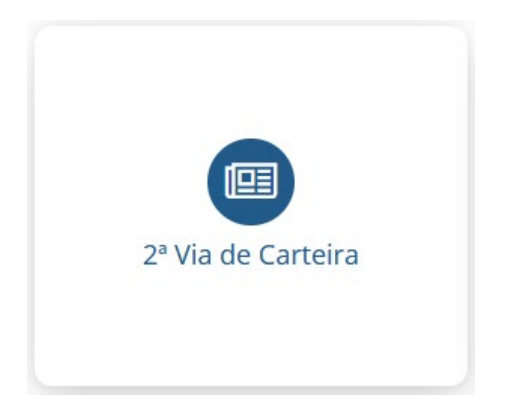

### **2ª via de Carteira**

A 2ª Via da Carteira de Identidade Profissional deve ser solicitada nas seguintes situações (\*):

- Quando houver alteração de nome do(a) profissional
- Em caso de roubo/furto do documento
- Em caso de extravio
- Quando a carteira estiver danificada

(\*) Caso a 2ª via se refira a uma carteira emitida por CRQ de outra região e o interessado queira manter o número do registro, deverá requerer a carteira ao Regional de origem e depois enviar ao CRQ 4ª Região para refazer a anotação de transferência ou autorização de exercício simultâneo.

#### CONSELHO REGIONAL DE QUÍMICA - 4º REGIÃO SOLICITAÇÃO DE 2º VIA DA CARTEIRA PROFISSIONAL - CRQ-IV

Preencha os campos abaixo e clique no botão "Confirmar" para que os dados sejam enviados ao formulário que aparecerá na próxima janela. Se as informações estiverem corretas, clique sobre o botão "Imprimir" da próxima janela, assine o documento. Se os dados mostrados no formulário estiverem incorretos, simplesmente feche a janela para retornar a esta página e fazer as modificações. Repita o processo após conclui-las.

Fundamental: A apresentação do documento impresso vai depender da configuração de sua impressora. Por isso, caso o documento seja impresso em duas folhas, não esqueça de rubricar a primeira e assinar a segunda. Sem esse cuidado o documento não será aceito, Todos os formulários deverão ser impressos, assinados e digitalizados para enviar ao CRQ-IV.

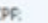

Nome: **TESTE PESSOA RSICA** 

Número de registro:

#### Dados para contato:

Telefone: Celular: E-mail: Endereco: Número: Complemento: Cidade: UP: Bairro: CEP: Caso deseje atualizar seus dados, Clique aqui □ Dados para contato estão corretos e atualizados.

#### Motivo da solicitação:

O Ditravio O Roubo O Alteração de nome O Carteira danificada

Desejo receber a carteira profissional pelos correios (estou ciente de que haverá uma taxa de postagem de R\$20,00 e alguém para receber a carteira)

Declaro ser responsável pelas informações apostas neste formulário, estando ciente de que responderei pelo pagamento de eventuais custos caso seja necessário retificá-las. Também declaro estar ciente de que, em caso de declarações falsas, estarei sujeito a sanções administrativas, civis e penais.

#### Local, dia, més e ano: \*

Exemplo: São Paulo, 29 de Novembro de 2022

Avançar Voltar

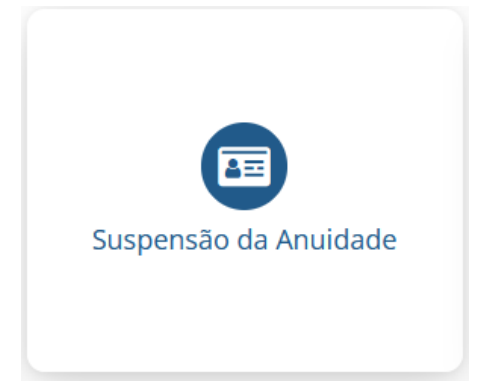

## Suspensão de Anuidade

A suspensão da anuidade é um benefício de caráter temporário, concedido aos profissionais registrados que estejam desempregados e sem qualquer fonte de renda.

Quem obtém o benefício assume o compromisso de informar de imediato ao CRQ-IV/SP o seu retorno ao trabalho. Se não o fizer estará sujeito aos pagamentos de multas, das anuidades suspensas e seus encargos.

O prazo para solicitar a suspensão da anuidade do próximo exercício vaj de 1 a 30 de novembro do ano em curso.

#### CONSELHO REGIONAL DE QUÍMICA - 4" REGIÃO Solicitação de suspensão de anuidade ou renovação do benefício - CRQ-IV

Preencha os campos abaixo e clique no botão "Confirmar" para que os dados sejam enviados ao formulário que aparecerá na próxima janela. Se as informações estiverem corretas, clique sobre o botão "Imprimir" da próxima janela, assine o documento. Se os dados mostrados no formulário estiverem incorretos, simplesmente feche a janela para retornar a esta página e fazer as modificações. Repita o processo após conclui-las.

Fundamental: A apresentação do documento impresso vai depender da configuração de sua impressora. Por isso, caso o documento seja impresso em duas folhas, não esqueça de rubricar a primeira e assinar a segunda. Sem esse cuidado o documento não será aceito. Todos os formulários deverão ser impressos, assinados e digitalizados para enviar ao CRQ-IV.

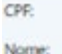

TESTE' PESSOA RSICA

Número de registro:

#### Dados para contato:

Telefone: Celular: E-mail: Endereco: Número: Complemento: **Bairro:** Cidade UP. CEP: Caso deseje atualizar seus dados, Clique aqui O Dados para contato estão corretos e atualizados.

#### Informo que:

O Estou desempregado e não possuo nenhuma fonte de renda, quer seja como empregado, autônomo, funcionário público, rendimentos de aposentadoria, sócio ou proprietário de empresa e quero solicitar ou renovar o beneficio.

#### Documentos necessários:

O Cópias simples da Carteira de Trabalho (CTPS) - páginas: foto, nº e série, qualificação civil, todos os contratos de trabalho e a página seguinte em branco. Caso não possua a Carteira de Trabalho, assinale abaixo:

O Não possuo carteira de trabalho (CTPS).

- Cópia do cartão de PIS/PASEP, caso não possua, assinale abaixo:
- Não estou inscrito no PIS/PASEP.
- Distrato Social de empresa Inapta/Baixada, caso não possua, assinale abaixo:

Não sou sócio de empresa Ativa.

Importante: o pedido de suspensão de anuidade não será apreciado caso a documentação seja enviada incompleta.

Declaro ser responsável pelas informações apostas neste formulário, estando ciente de que responderei pelo pagamento de eventuais custos caso seja necessário retificá-las. Também declaro estar ciente de que, em caso de declarações falsas, estarei sujeito a sanções administrativas, civis e penais.

Local, dia, més e ano: \*

Learngla: São Paulo, 29 de Novembro de 2022

Avançar

Voltar

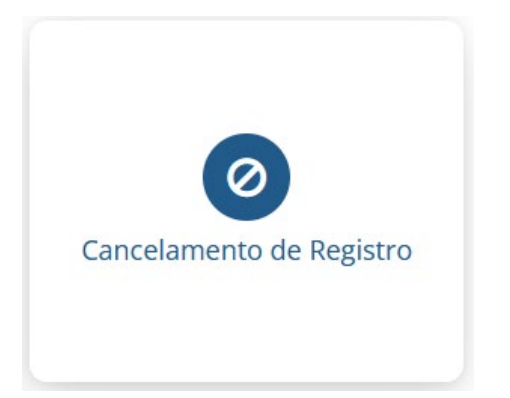

### **Cancelamento de Registro**

O Cancelamento de Registro poderá ser requerido quando o profissional não desempenhar mais atividades na área química, descritas no Decreto nº 85.877 de 07/04/1981

#### CONSELHO REGIONAL DE QUÍMICA - 4" REGIÃO Solicitação de cancelamento de registro profissional - CRQ-IV

Preencha os campos abaixo e clique no botão "Confirmar" para que os dados sejam enviados ao formulário que aparecerá na próxima janela. Se as informações estiverem corretas, clique sobre o botão "Imprimir" da próxima janela, assine o documento. Se os dados mostrados no formulário estiverem incorretos, simplesmente feche a janela para retornar a esta página e fazer as modificações. Repita o processo após conclui-las.

Fundamental: A apresentação do documento impresso vai depender da configuração de sua impressora. Por isso, caso o documento seja impresso em duas folhas, não esqueça de rubricar a primeira e assinar a segunda. Sem esse cuidado o documento não será aceito, Todos os formulários deverão ser impressos, assinados e digitalizados para enviar ao CRQ-IV.

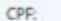

Nome: **TESTE' PESSOA RSICA'** 

Número de registro:

Marque uma das alternativas para justificar o pedido de cancelamento:

□ Estou desempregado(a) e não exercendo qualquer atividade seja como empregado(a), autônomo(a), sócio(a) ou proprietário(a) de empresa □ Estou exercendo atividades profissionais em área diversa da química.

#### Dados para contato:

Telefone: Celular: E-mail: Endereço: Complemento: Número: Bairro: Cidade: UP: CEP: Caso deseje atualizar seus dados, Clique aqui □ Dados para contato estão corretos e atualizados.

Declaro ser resporsável pelas informações apostas neste formulário, estando ciente de que responderei pelo pagamento de eventuais custos caso seja necessário retificá-las. Também declaro estar ciente de que, em caso de declarações falsas, estarei sujeito a sanções administrativas, civis e penais.

#### Local, dia, més e ano:

Exemplo: São Paulo, 29 de Novembro de 2022 Avançar

Voltar

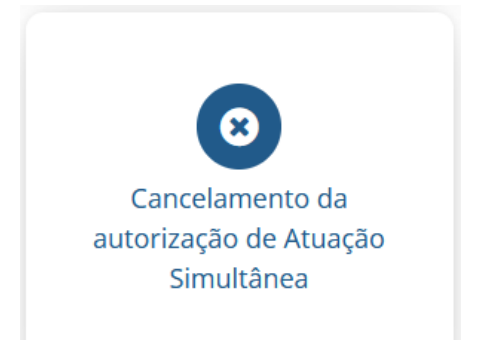

### **Cancelamento de autorização da Atuação Simultânea**

Procedimento exclusivamente aos profissionais que possuem atuação simultânea neste Regional e desejam cancelar a autorização.

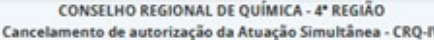

Preencha os campos abaixo e clique no botão "Confirmar" para que os dados sejam enviados ao formulário que aparecerá na próxima janela. Se as informações estiverem corretas, clique sobre o botão "Imprimir" da próxima janela, assine o documento. Se os dados mostrados no formulário estiverem incorretos, simplesmente feche a janela para retornar a esta página e fazer as modificações. Repita o processo após concluí-las.

Fundamental: A apresentação do documento impresso vai depender da configuração de sua impressora. Por isso, caso o documento seja impresso em duas folhas, não esqueça de rubricar a primeira e assinar a segunda. Sem esse cuidado o documento não será aceito. Todos os formulários deverão ser impressos, assinados e digitalizados para enviar ao CRQ-IV.

O profissional deverá solicitar o cancelamento da autorização de Atuação Simultânea tão logo tais atividades forem concluídas. CPP:

Nome:" TESTE' PESSOA FISICA'

Número de registro:

#### Dados para contato:

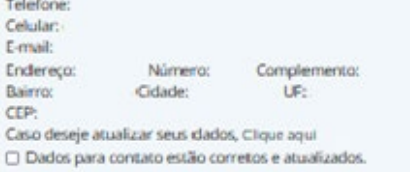

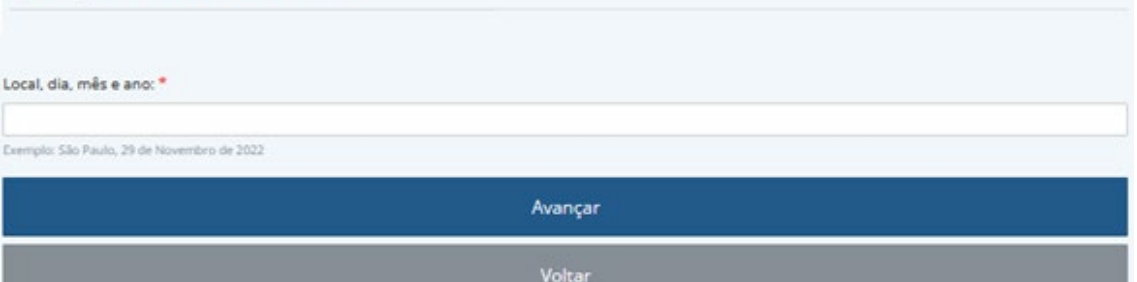

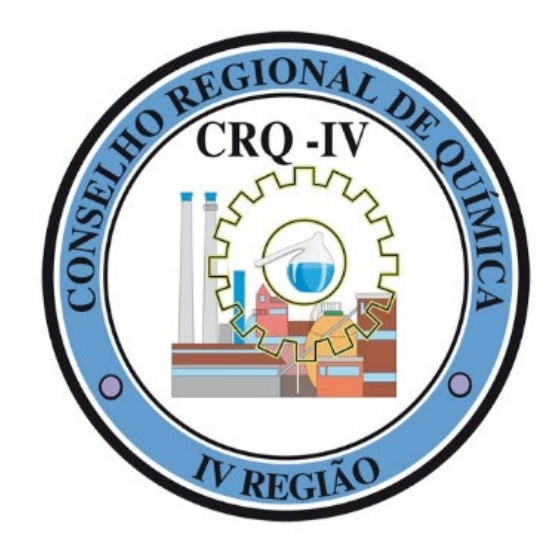

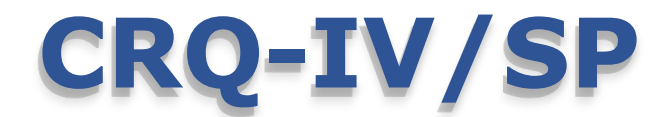

### Conselho Regional de Química IV Região

*"Comprometido em zelar pelo exercício da profissão na área da Química com ética e excelência na prestação de serviços a sociedade."*

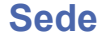

Rua Oscar Freire, 2039 – Pinheiros - São Paulo/SP CEP 05409-011

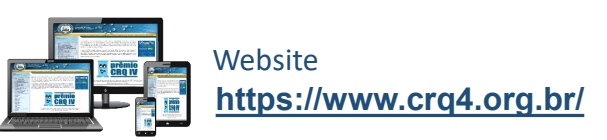

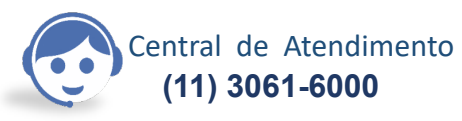

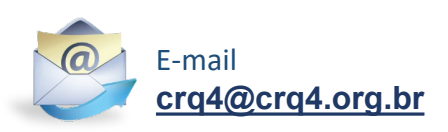